## **APPENDIX D: Create User Account** *(User Registration)*

User has the option to create a user account. Below are mock-up designs of the registration screens and detailed field information: *Note: Below are user registration mock-up designs, referred to as wireframes since the system is currently in the development phase. A wireframe is a basic sketch or skeleton of a website page which displays the content and functionality. Think of it as the blueprint of what the final screen would look like.* 

**User Account** *(User Registration):*

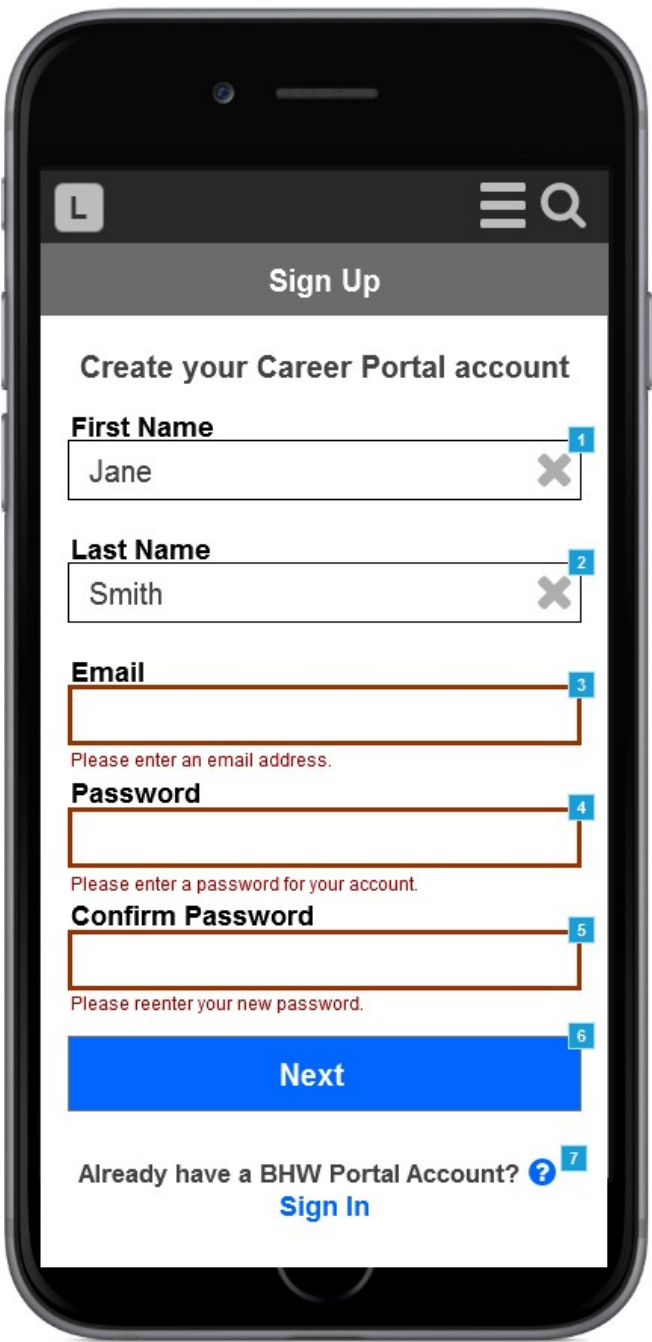

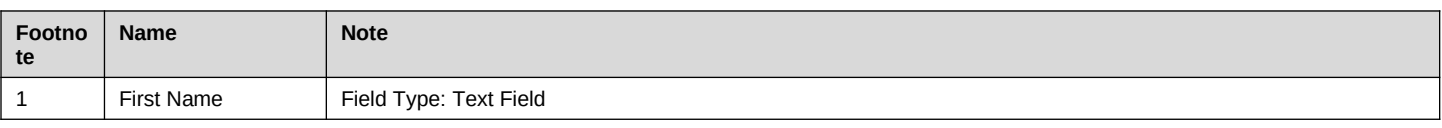

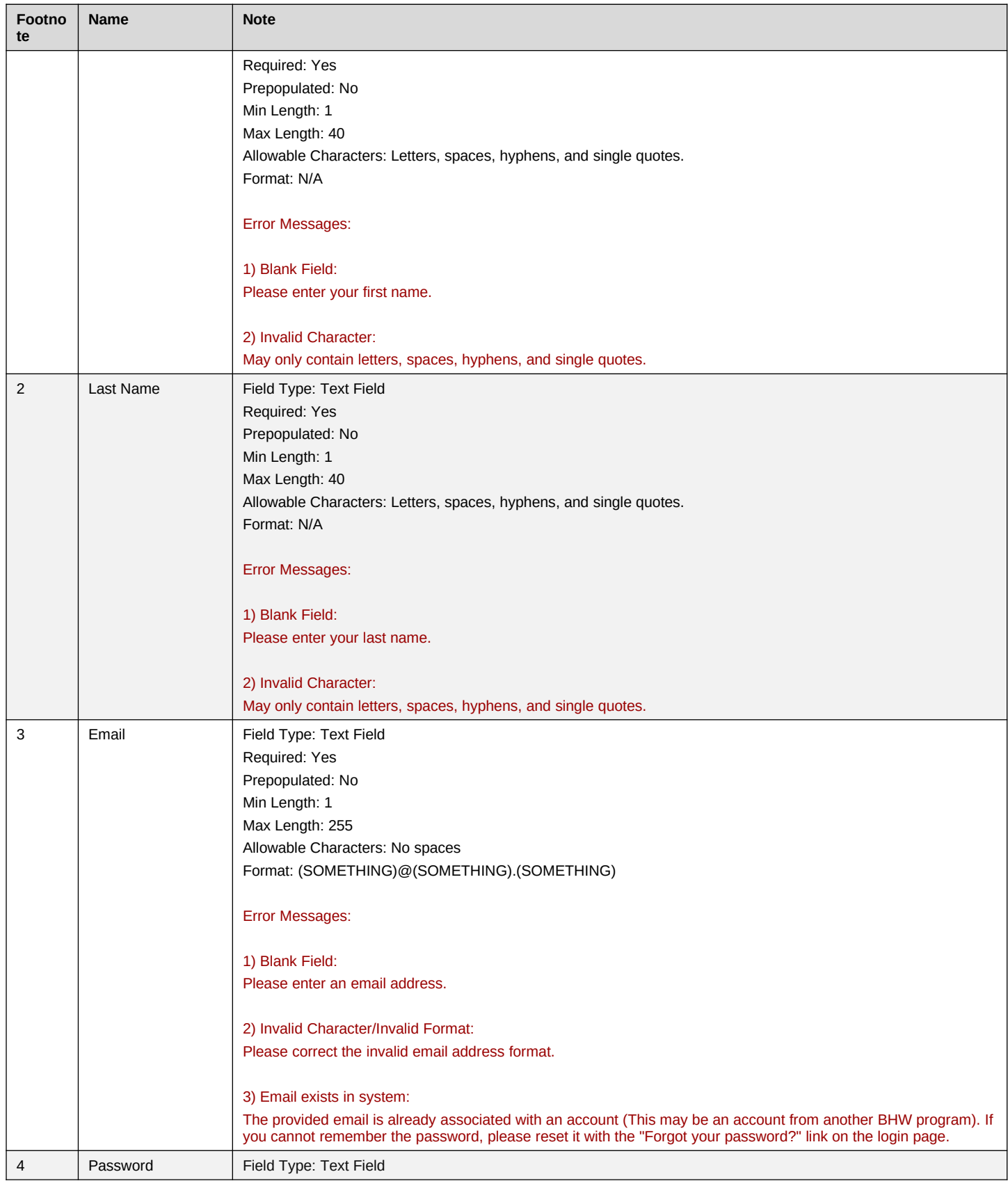

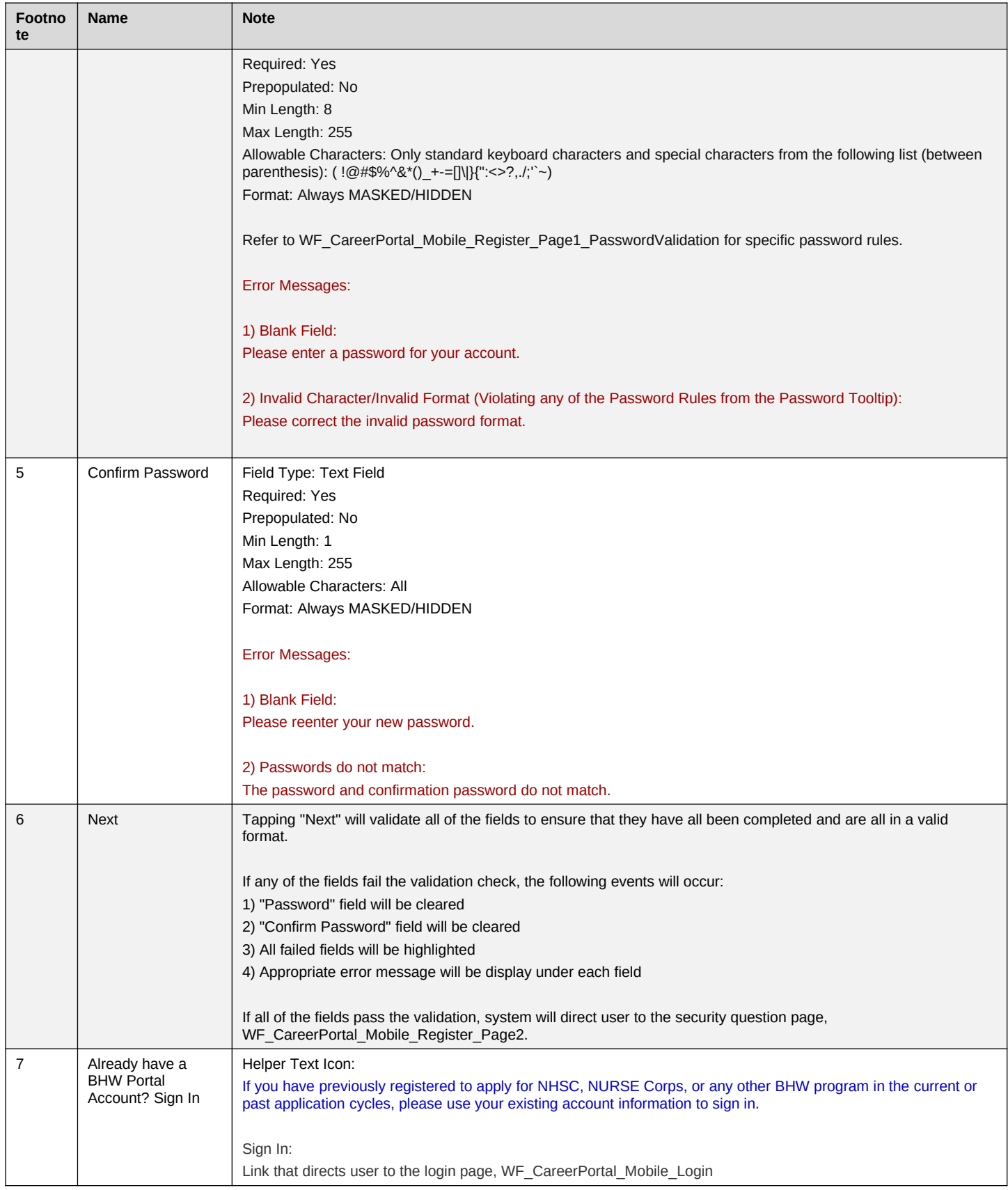

### **User Account Password Validation:**

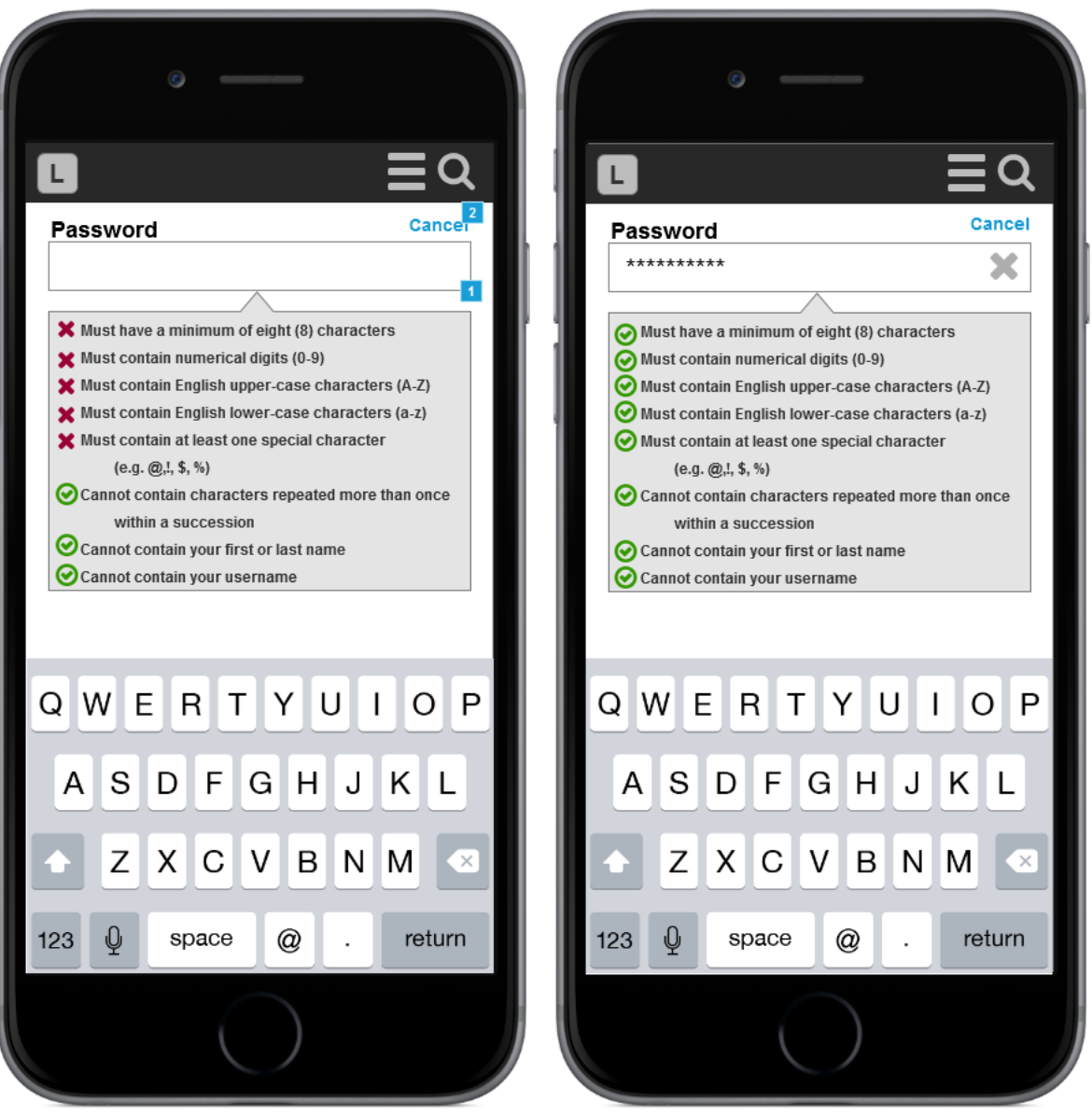

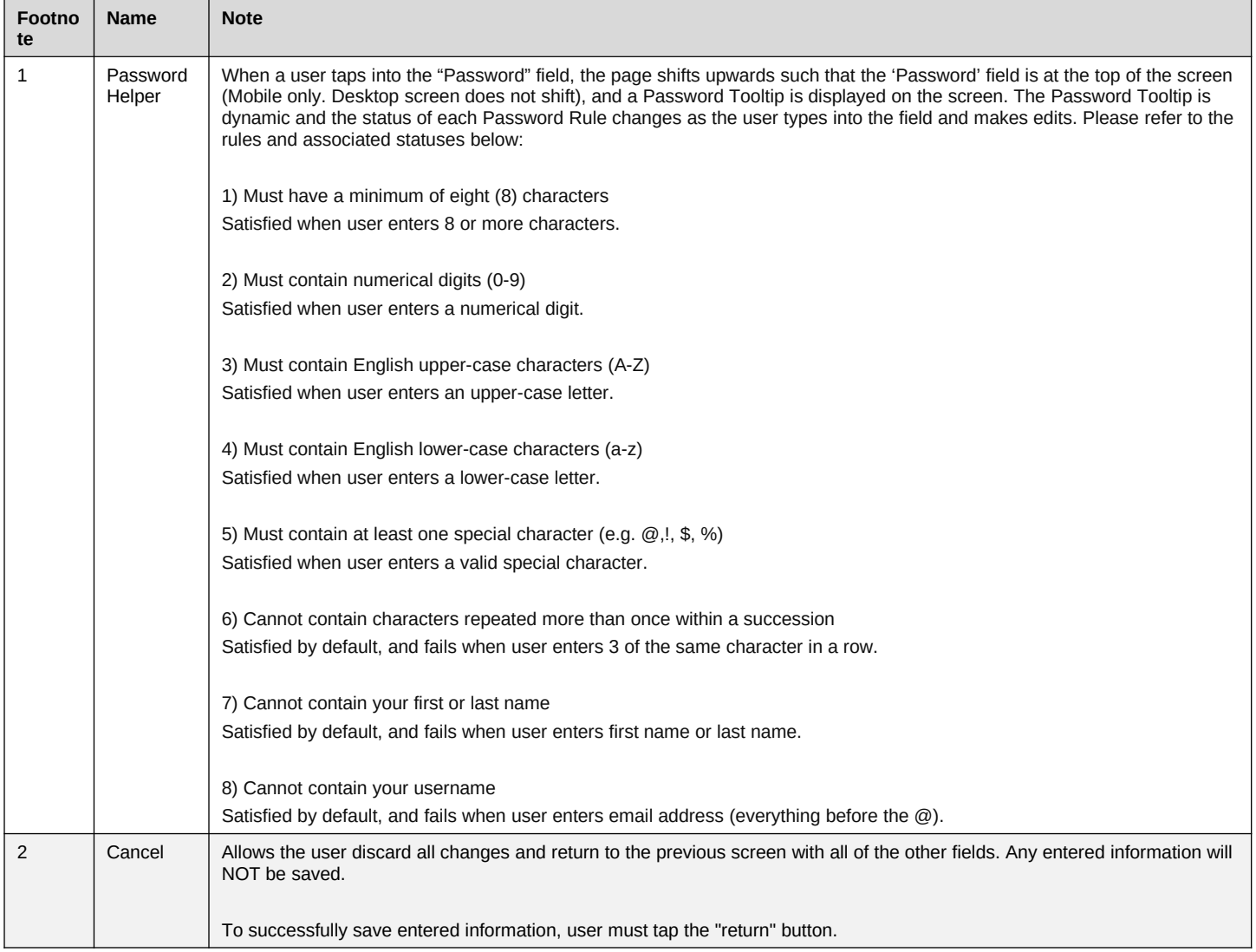

# **User Account Set Security Question:**

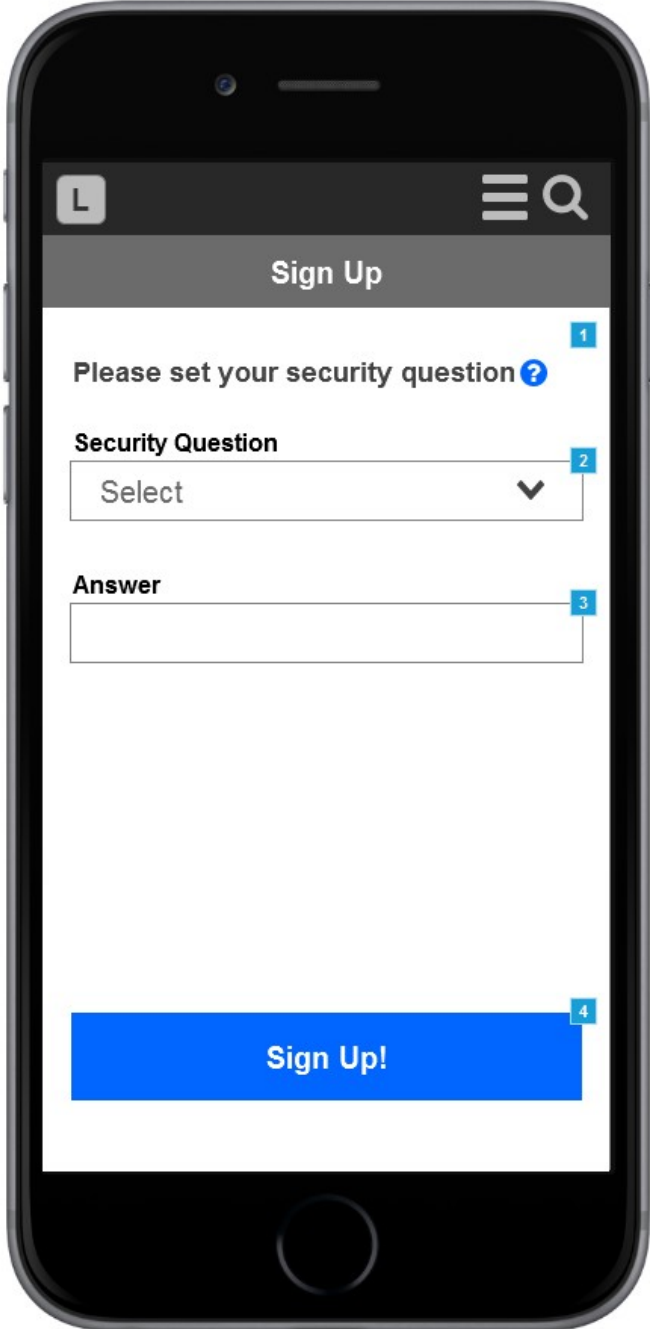

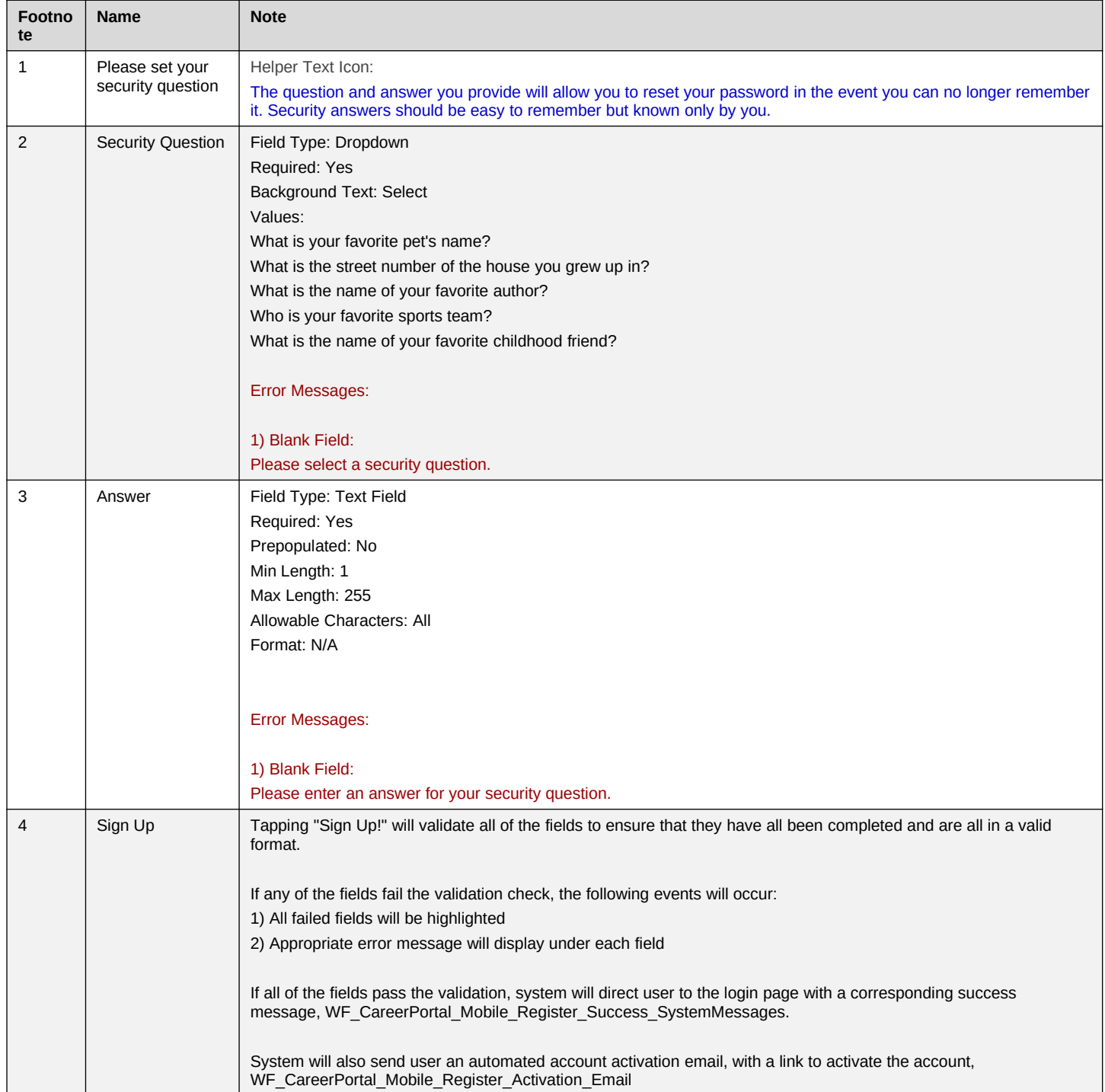

# **User Account Success System Messages:**

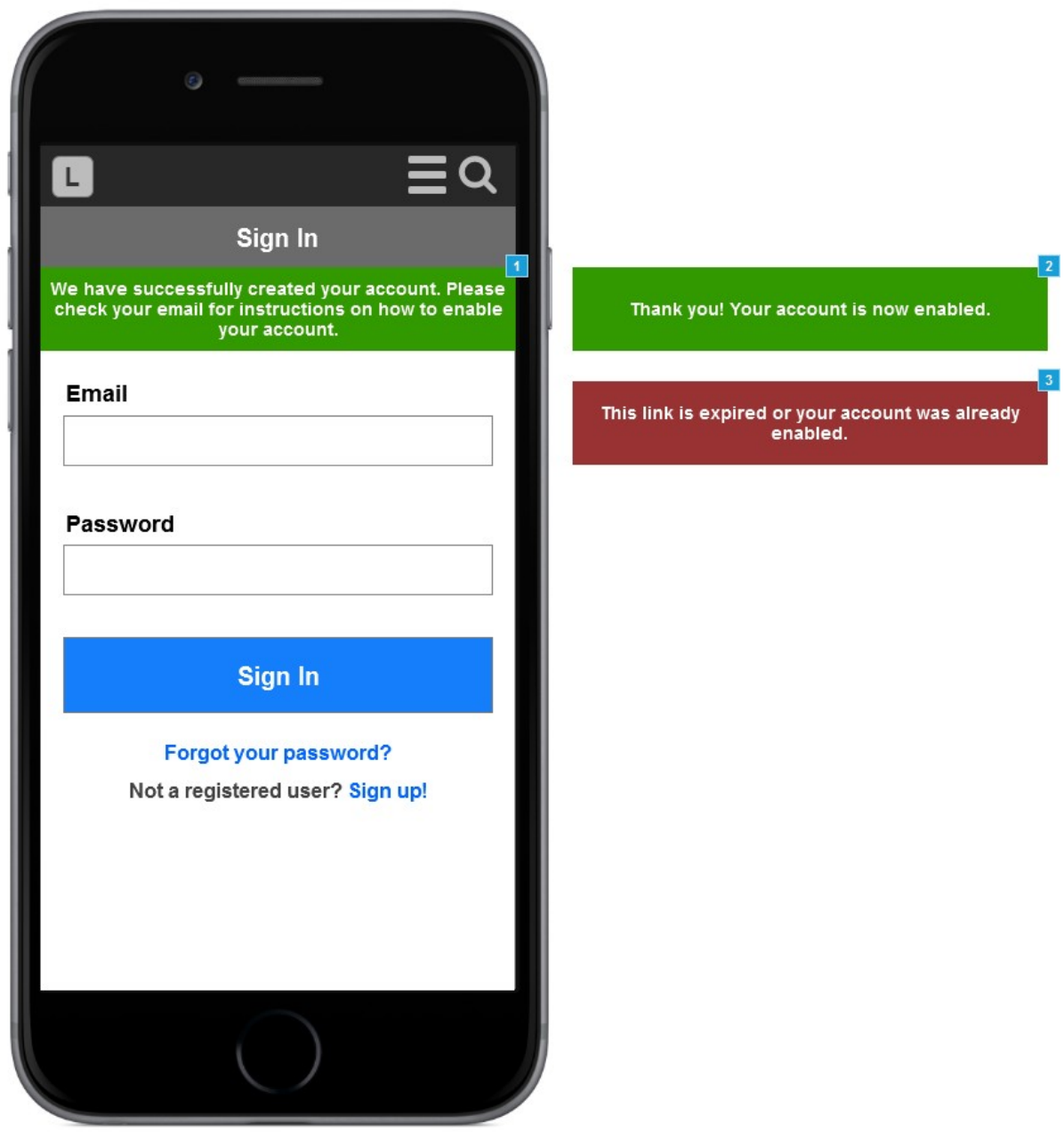

See below for detailed system message information:

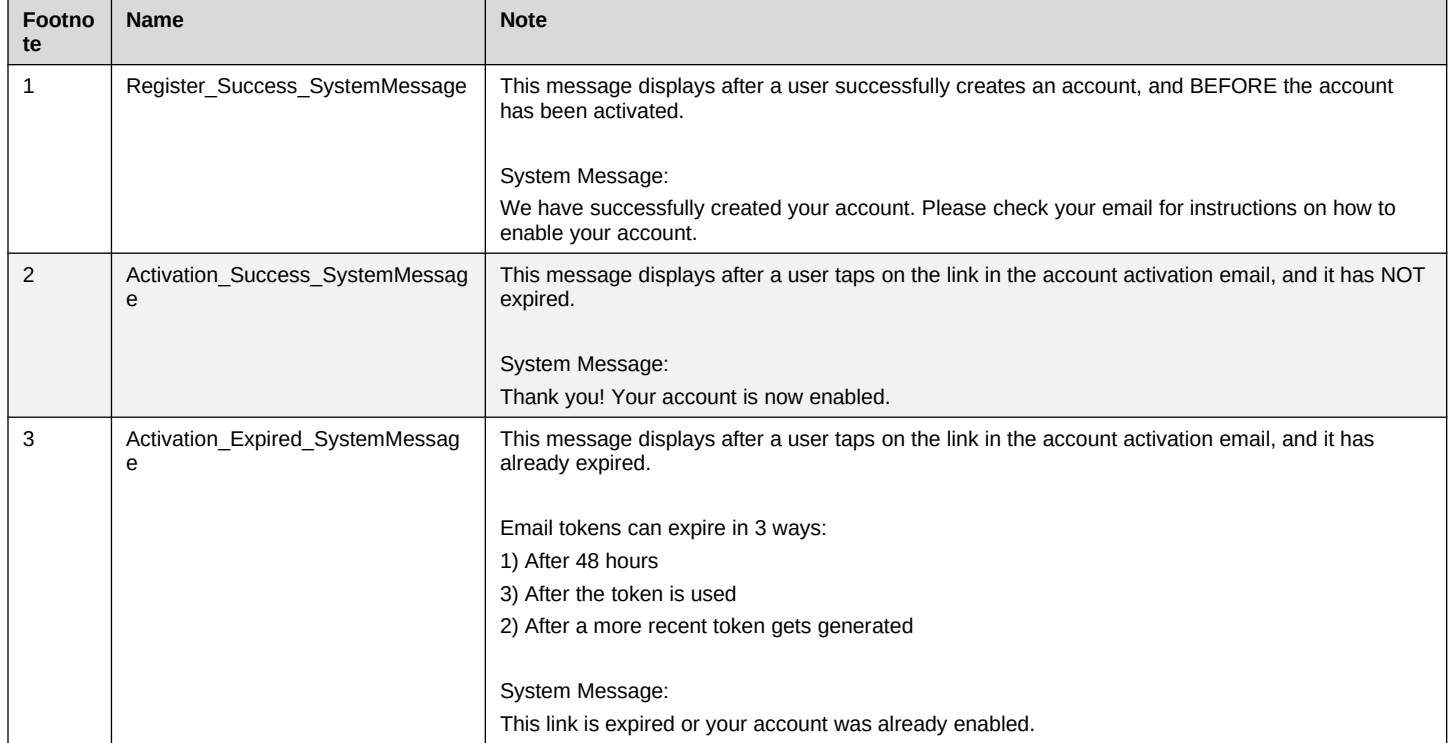

### **User Account Activation Email:**

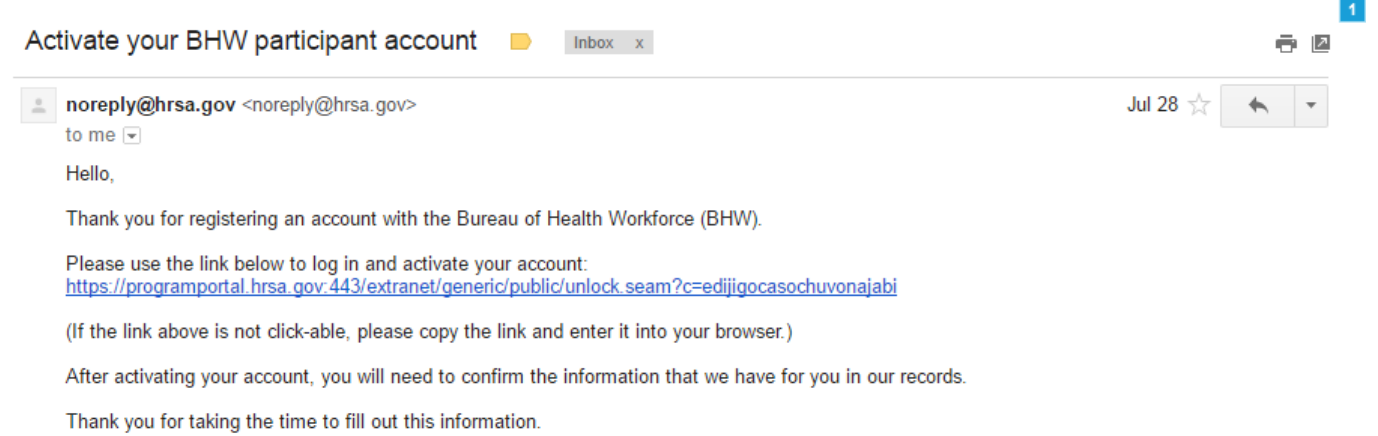

Sincerely,

The Bureau of Health Workforce

http://www.hrsa.gov/about/organization/bureaus/bhw/index.html

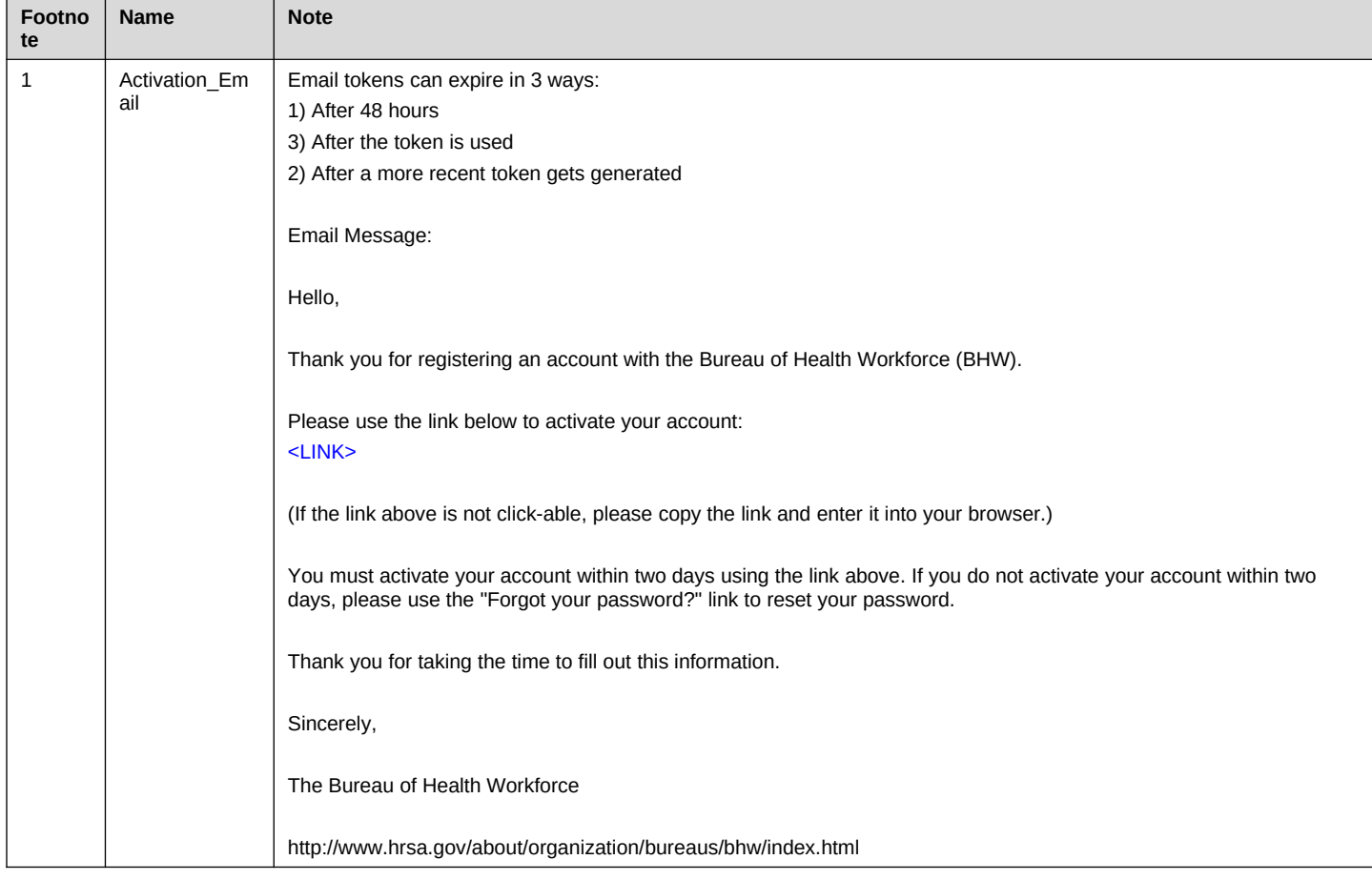